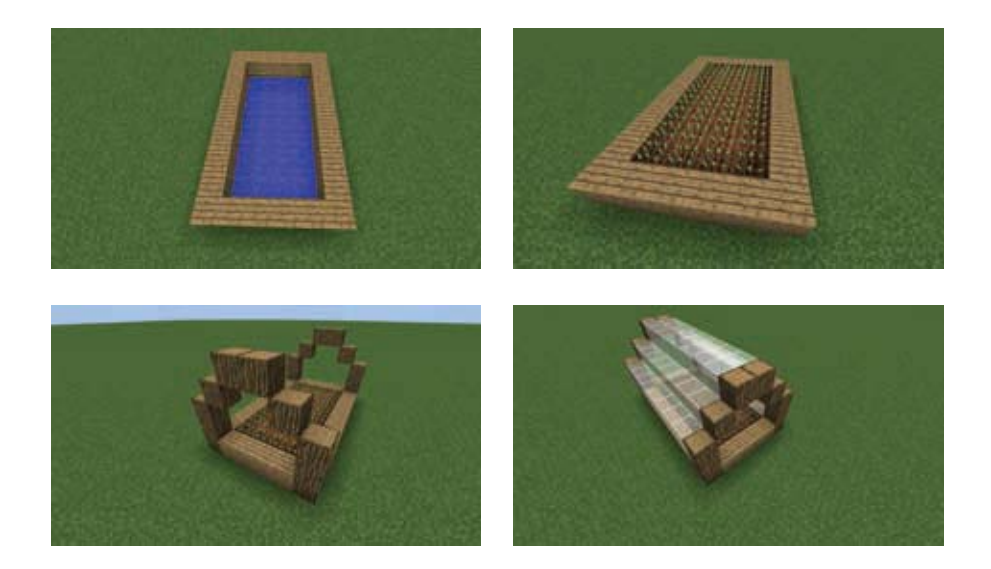

Als erstes baut man auf dem Boden einen Holzrahmen, in dem später das Feld hineinkommt. Ein Block darunter kommt ein kleiner Graben für Wasser, der für die Bewässerung sorgt.

Jetzt baut man wie auf den Bildern einen Rahmen aus Holz. Diese können dann mit Glas verbunden werden. Das Gewächshaus kann nach Bedarf erweitert werden.

#### **Alternativen:**

Rahmen: Alle möglichen vollen Blöcke

Glas: alle verschiedenen Farben (keine Scheiben)

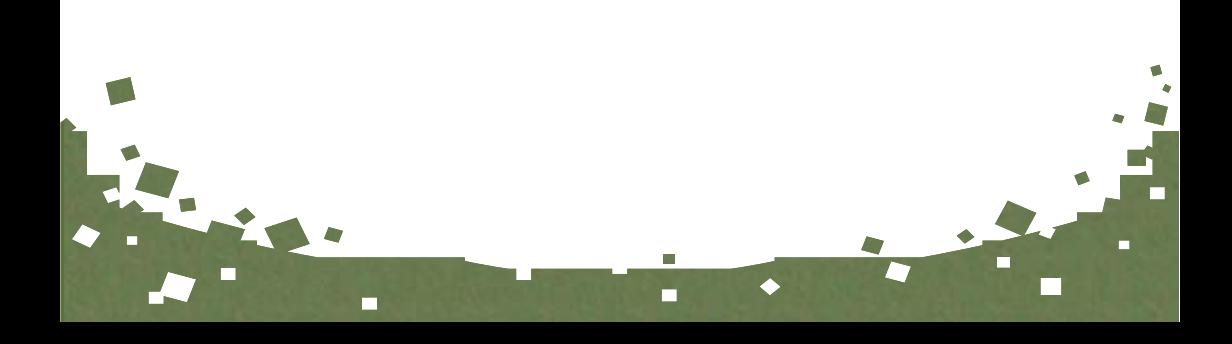

# **Holzhaus**

# **Autor: slashmirun**

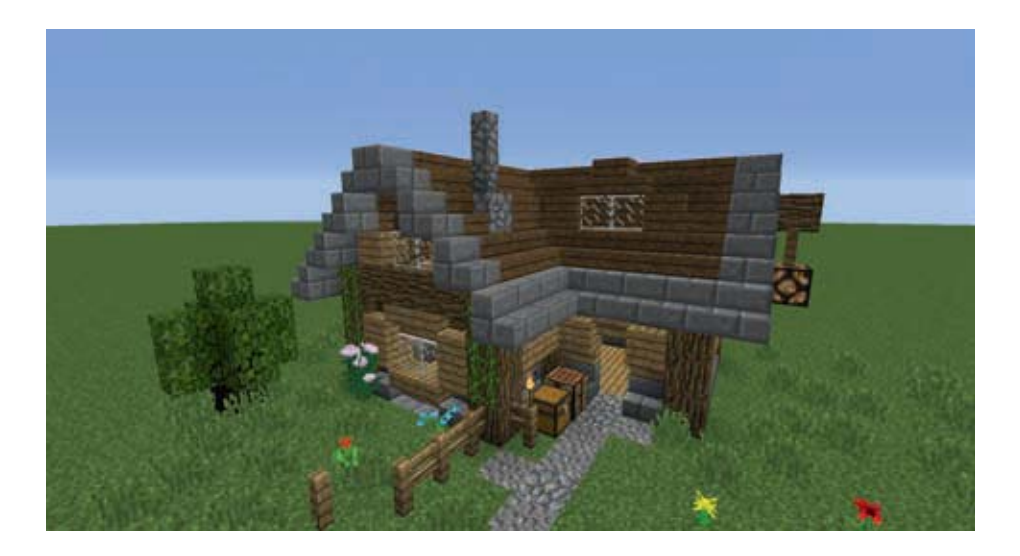

**Kurzbeschreibung:** einfaches Holzhaus mit Dekoration

# **Zu verwenden für:**

Kleine Basis in Deiner Welt, Gestaltungsidee für ein Dorf

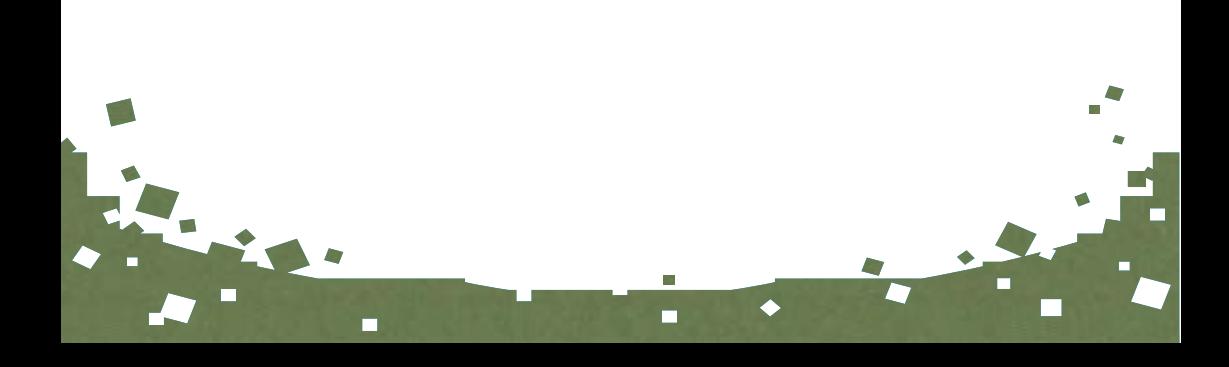

# **Fernseher**

# **Autor: Snap\_LC**

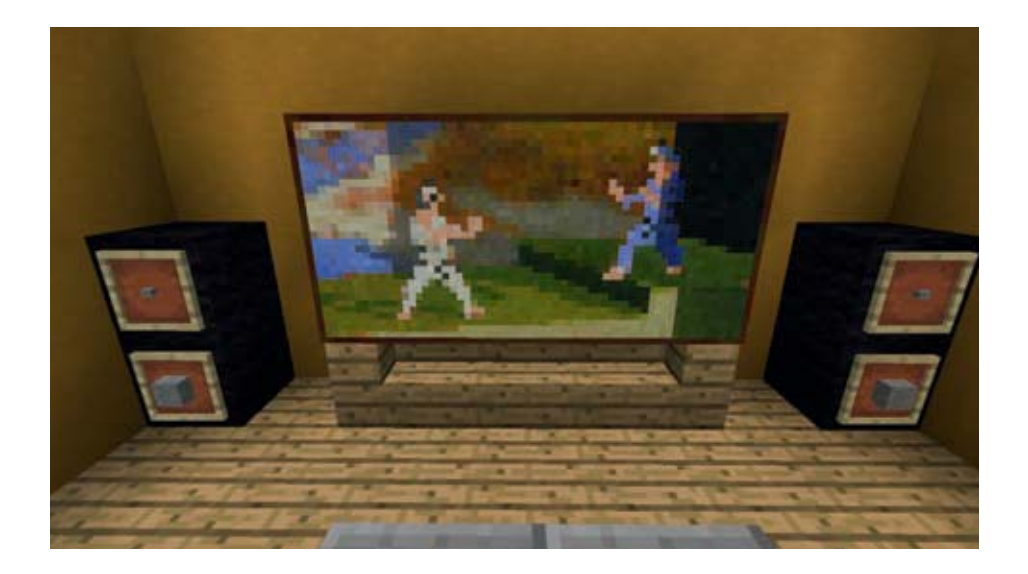

# **Kurzbeschreibung:**

Ein Fernseher mit Stereoanlage

# **Zu verwenden für:**

Einrichtung für Wohnungen und überall, wo man einen Bildschirm oder Fernseher benötigt.

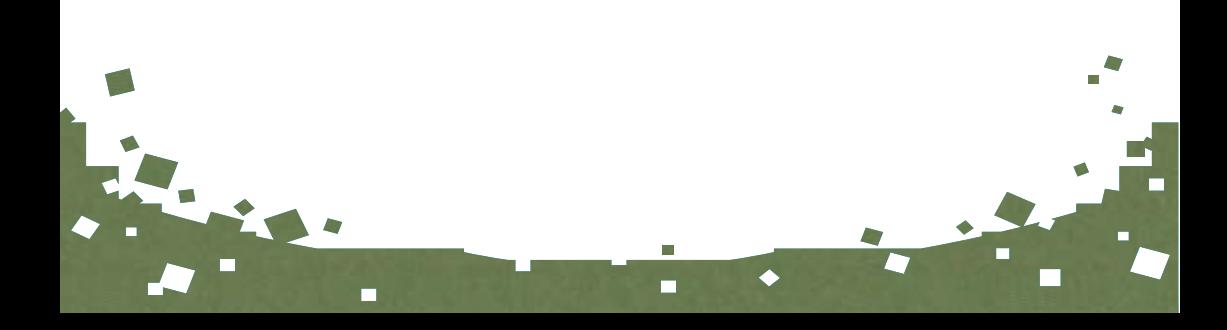

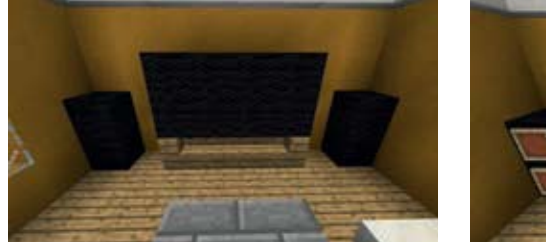

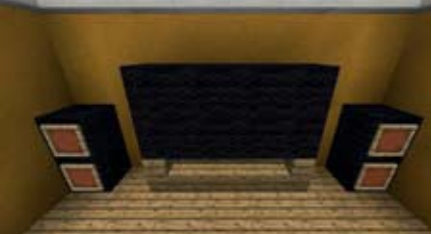

Baue 2 gegenüberliegende Treppen mit 2 Stufen dazwischen als Fernsehregal und setze 8 dunkle Blöcke (der Fernseher) darauf.

Platziere links und rechts vom Fernseher je 2 dunkle Blöcke, die als Lautsprecher dienen.

Setze auf die Lautsprecher 2 Rahmen mit je einem Steinknopf oben und einem grauen Block unten. Fertig sind die Lautsprecher.

Setze auf den Fernseher nun ein Gemälde. Achtung: Du musst das Gemälde öfter entfernen und neu setzen, damit Dein gewünschtes Bild erscheint.

Für das hier verwendete Karatebild, das 2x4 Blöcke groß ist, musst Du das Gemälde in der unteren Reihe auf den 2. Block von links platzieren (Entferne das Gemälde und platziere es immer wieder erneut, bis das gewünschte Gemälde erscheint. Dies kann schonmal etwas dauern).

## **Alternativen:**

Mit den verschiedenen Gemälden kannst Du Fernseher mit verschiedenen Größen bauen. Von 1 Block bis 4x4 Block Größe.

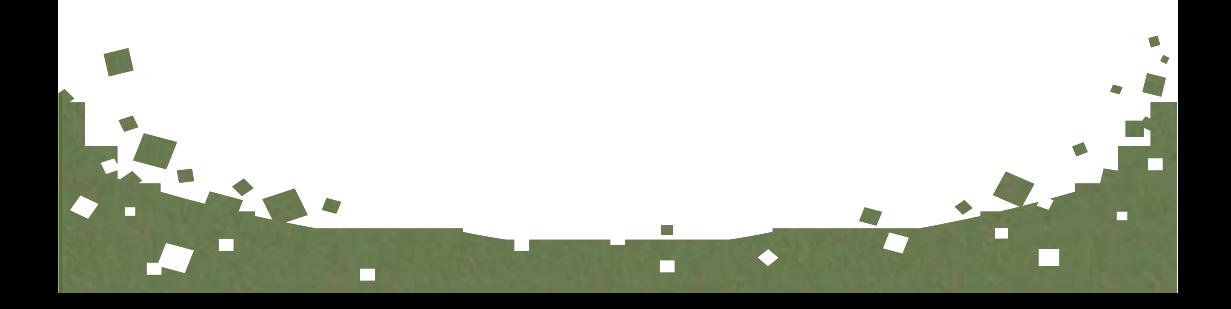

# **Brunnen**

# **Autor: slashmirun**

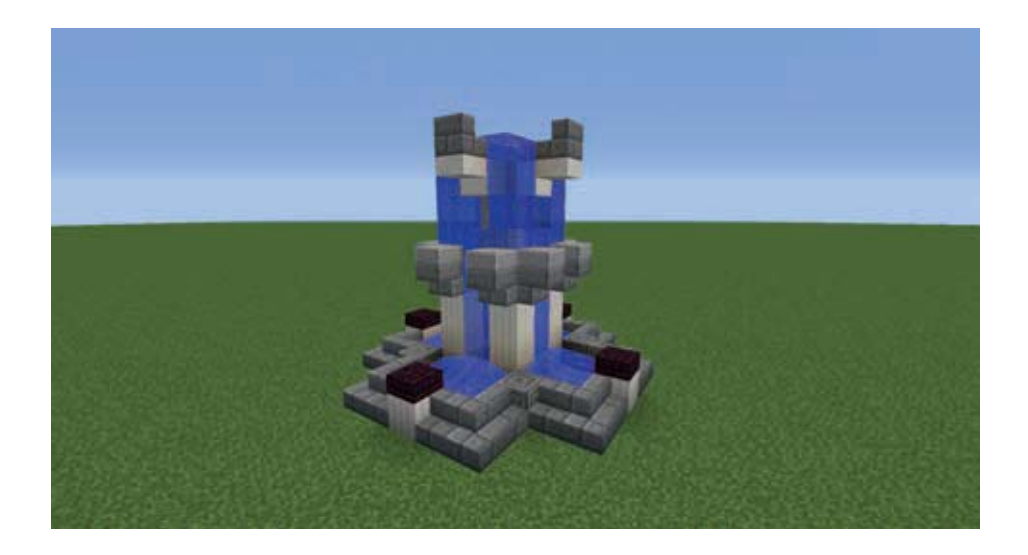

**Kurzbeschreibung:** Dekorativer Springbrunnen

**Zu verwenden für:** Plätze, Parks, Schlösser, Gärten

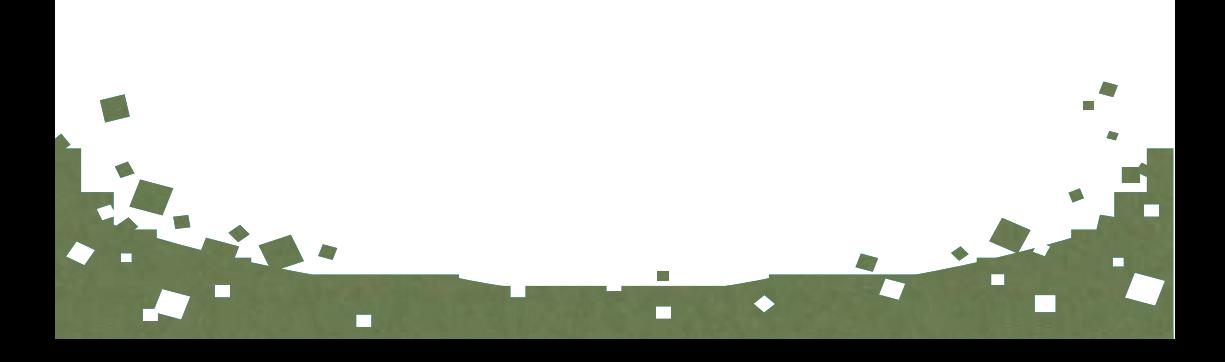

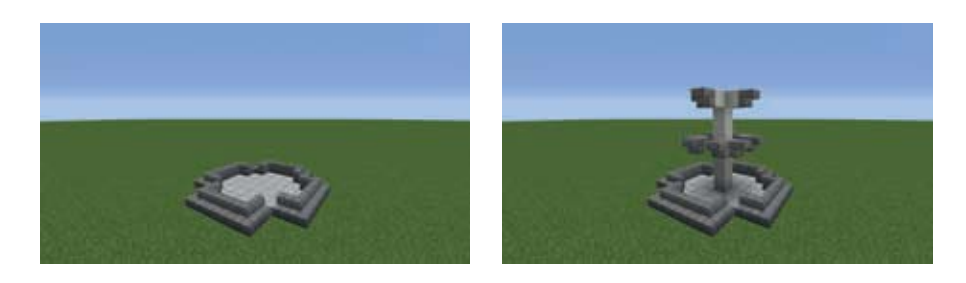

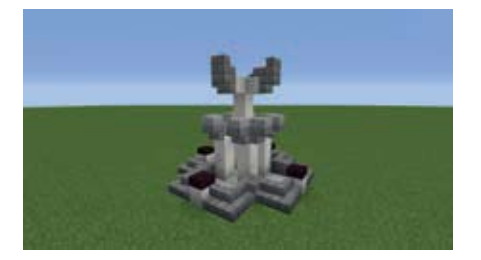

Baue zuerst die Grundplatte für den Brunnen. Achte darauf, dass Du ein Becken erhälst, so dass das Wasser nicht abfließen kann!

Hier besteht es aus Steinziegelstufen und 1 Block tiefer eingebauten Marmorblöcken.

Baue dann in der Mitte eine Hauptsäule und verziere sie mit Treppen und Stufen. Anschließend wurden hier noch weitere Säulen gebaut.

Als letztes setze oben den Wasserblock und achte darauf, dass das Wasser so nach unten läuft, wie Du es Dir vorstellst.

Bei Bedarf entferne den Wasserblock durch Überbauen und korrigiere den Brunnen.

г

#### **Alternativen:**

Verschiedene Steine, Marmor, Netherziegel

# **Umgestürzte/Zerstörte Säule**

# **Autor: PaSu**

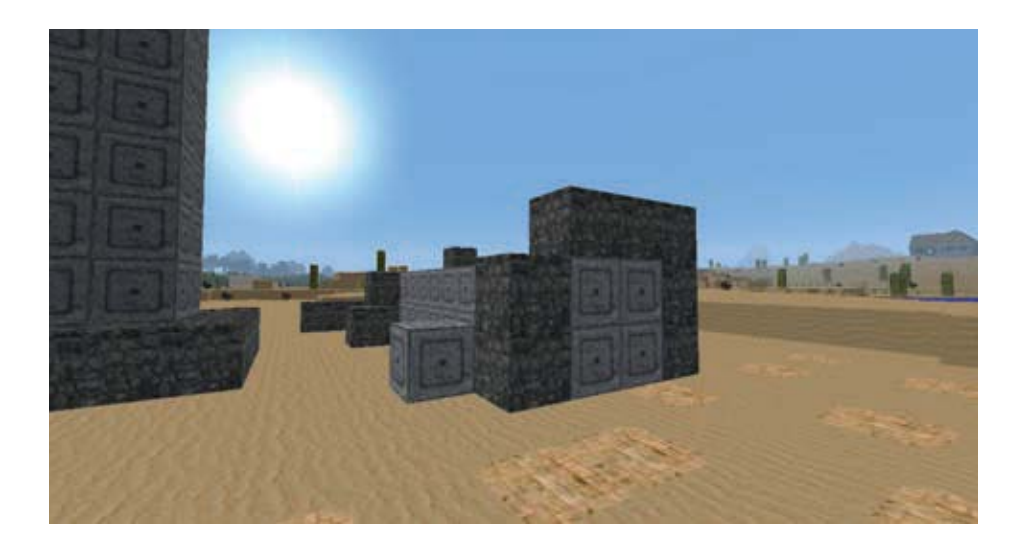

# **Kurzbeschreibung:**

Eine umgestürzte/zerstörte Säule, die für alte Tempel oder Ruinen verwendet werden kann.

# **Zu verwenden für:**

Ruinen, Burgen, Tempelanlagen

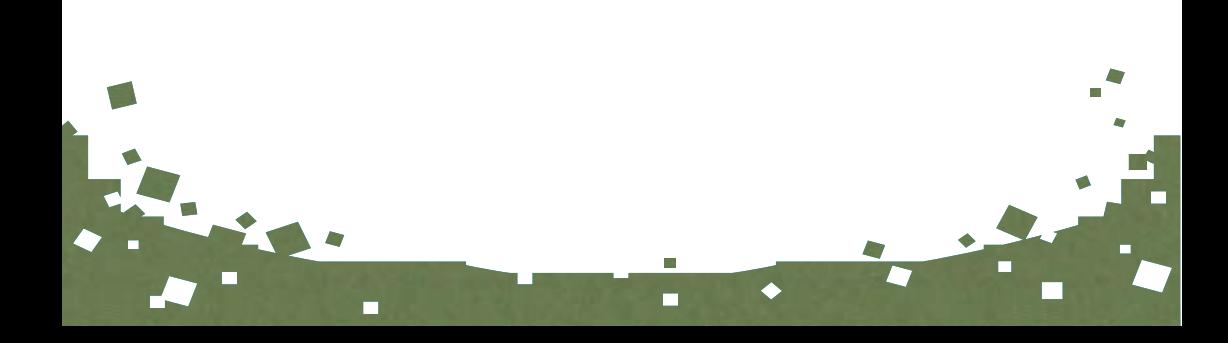

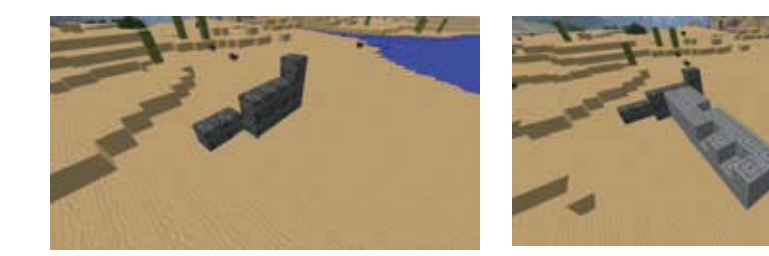

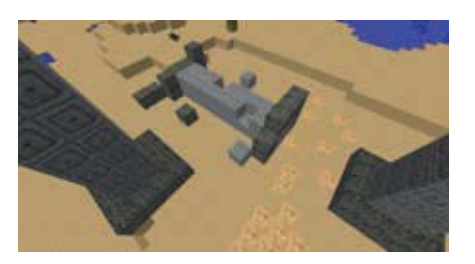

Zuerst sollte man die Säule stehend vor Augen haben. Das Ober- und Unterteil besteht aus jeweils 4x4 Steinblöcken und das Mittelteil aus schönen 2x2 Steinblöcken.

Zuerst beginnt man mit dem Ober- oder Unterteil, indem man dieses einfach stehend am Boden baut. Dabei sollte jedoch beachtet werden, dass eine komplette Reihe der Steinblöcke fehlt und die Säule somit nur mehr aus 3x4 Blöcken besteht, da die erste Reihe im Sand versunken ist.

Hat man diese kleine Wand mit 3x4 gebaut, baut man einige der Steine gleich wieder ab und platziert diese daneben.

Jetzt beginnt man mit der eigentlichen Säule, indem man eine Reihe mit den schönen Steinblöcken baut. Je nach Geschmack kann die Säule so lange gemacht werden, wie man will. Auch hier nimmt man wieder einige Blöcke raus und platziert diese eventuell neben der Säule. Mit dem Unterteil geht man danach genauso vor, wie bereits beim oberen.

Jetzt sollte man eine liegende, zerstörte Säule haben.

**Alternativen:** größere Säulen, andere Blöcke Du siehst jetzt anhand feiner Linien, wo das Bauwerk eingefügt wird. Benutze (Rechtsklick) den Lade-Block erneut und tippe nochmals auf *Laden*. Das Bauwerk wird nun eingefügt. Soll ein weiteres Bauwerk über denselben Lade-Block eingefügt werden, benutze den Block erneut, verändere die *Relative Position* und tippe auf *Laden*.

Zusammen mit einem Bauwerk können auch Objekte gespeichert und später geladen werden. Objekte sind z. B. Tiere, Monster, Boote, Gemälde, Feuerbälle, Wurftränke etc. Dieses muss aber im entsprechenden Menü (Speicher-Modus und Lade-Modus) explizit eingestellt werden durch Anklicken der Schaltfläche *Aus* bei *Objekte einbeziehen*. Elemente, wie z. B. Feuer, Lava, Wasser und alle Arten von Pflanzen, sind Blöcke und werden beim Speichern und Laden automatisch einbezogen.

Beachte beim Speichern, dass Du unterschiedliche Namen verwendest. Ein gleicher Name überschreibt die vorherige Version!

# **Konsolenbefehle**

In der Befehlszeile von Minecraft kannst Du einige Befehle eingeben, die Dich beim Bauen unterstützen und Dir nützlich sein werden. Beachte, dass beim Erstellen des Spiels Cheats erlaubt sein müssen, sonst funktionieren die Befehle nicht.

#### **Tageszeit ändern**

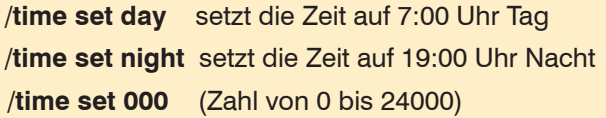

## **Wetter ändern**

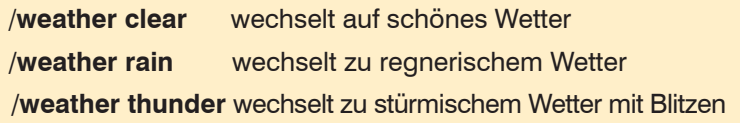

# **Einen Bereich mit einem bestimmten Block füllen**

**/fill x1 y1 z1 x2 y2 z2 Blockname** füllt Bereich mit dem angegeben Block

Beispiel1: */fill 200 64 -1100 225 64 -1125 minecraft:dirt* füllt ein 25 Block großes Quadrat mit 1 Block Höhe mit Erde (dirt).

Beispiel2: */fill 300 70 120 350 82 170 minecraft:air*

füllt ein 50 Block großes Quadrat mit 12 Block Höhe mit Luft (air) und löscht damit alle dort vorhanden Blöcke.

Deine Koordinaten kannst Du Dir am PC im Debug Bildschirm anschauen, den Du mit der *Taste F3* öffnen kannst. Deine Koordinaten stehen unter dem Punkt *Block:* am linken Rand.

# **Startpunkt der Welt verändern**

/**setworldspawn X Y Z** setzt einen neuen Startpunkt für alle Spieler

# **Einen Bereich clonen und kopieren**

**/clone x1 y1 z1 x2 y2 z2 x3 y3 z3** clont den Bereich an einen neuen Ort

x1 y 1 z1 ist der erste Eckpunkt des Bereichs, den man kopieren / clonen möchte. (z. B. vorne rechts unten).

x2 y2 z3 ist der diagonal gegnüberliegende Punkt des Clonbereichs (z. B. hinten links oben).

x3 y3 z3 ist der neue Eckpunkt, wohin der Bereich kopiert wird

Beispiel /clone 100 64 300 120 114 340 -333 72 1500 Kopiert einen 20(breit) x 50(hoch) x40(tief) Block großen Bereich an den neuen Ort, beginnend bei -333 72 1500.

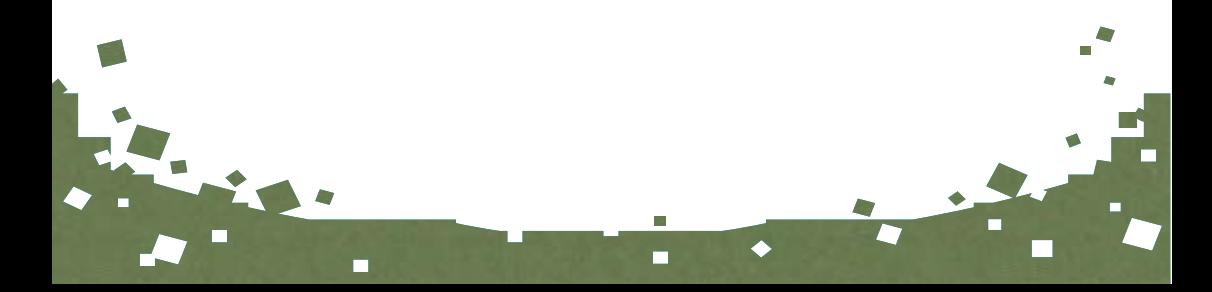

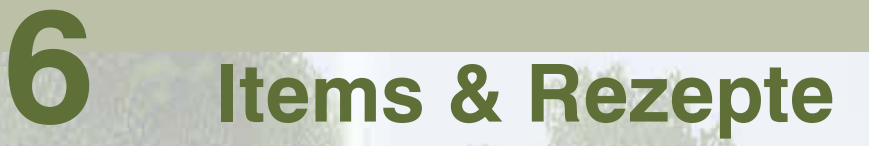

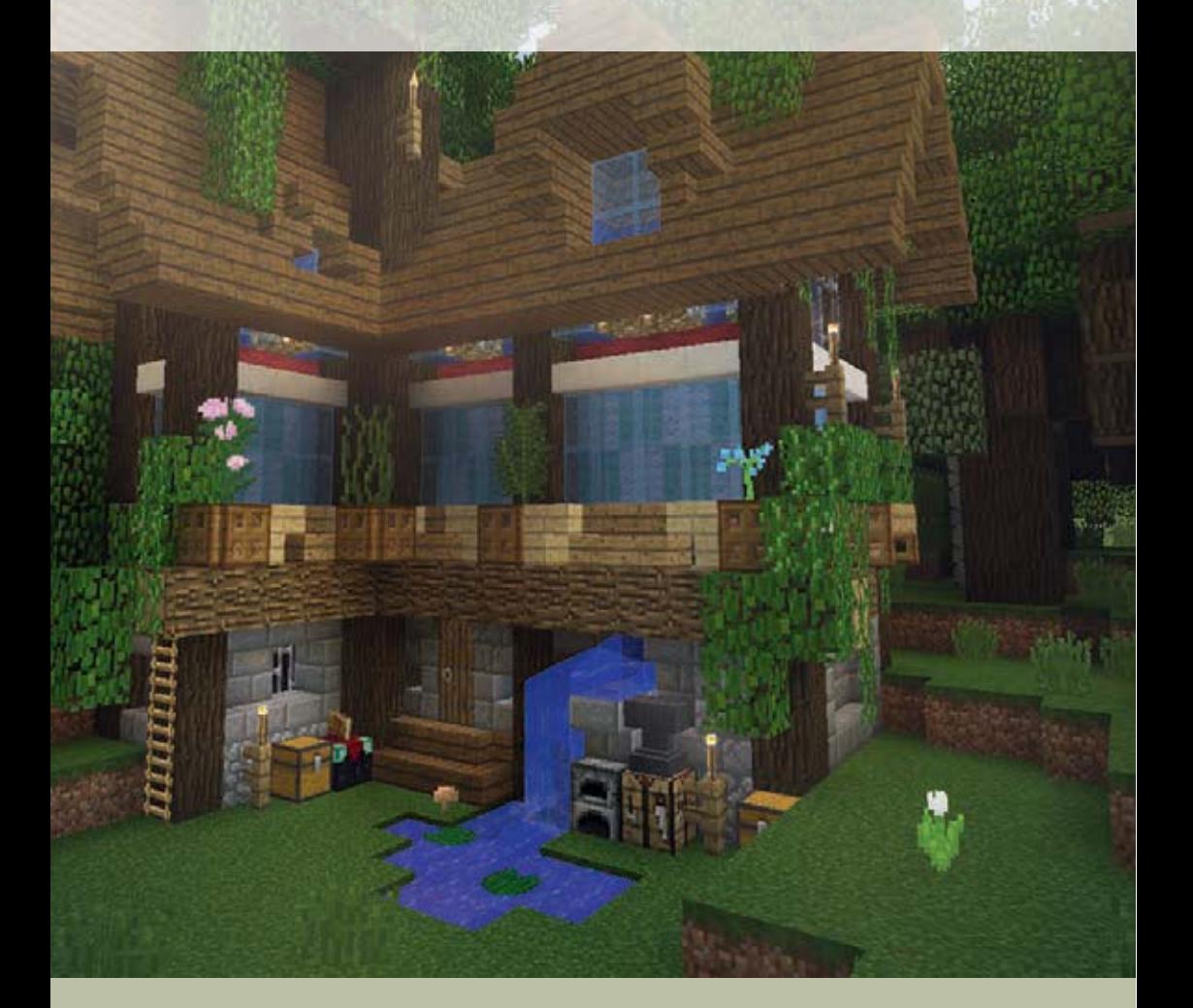

#### **Baustoffe**

#### **Block (1x)**

9x Goldbarren/Eisenbarren/ Diamant/Lapislazuli/Smaragd/ Redstone/Kohle/Netherquarz **gold\_/iron\_/diamond\_/lapis\_/ emerald\_/redstone\_/coal\_/ quartz\_block** gold\_ingot/iron\_ingot/dia-

mond/lapis/emerald/redstone/ coal/quartz

#### **Block teilen (9x)**

1x Eisen-/Gold-/Diamant-/Lapislazuli-/Smaragd-/Redstone-/ Kohleblock **iron\_ingot/gold\_ingot/ diamond/lapis/emerald/redstone/coal** iron\_/gold\_/diamond\_/lapis\_ / emerald /redstone /coal block

**Diorit (2x)**  $2x$  Bruchstein  $+2x$  Netherquarz

**stone\*3**  $cobblestone + quartz$ 

#### **Erde, grob (4x)**

 $2x$  Erde  $+2x$  Kies **dirt\*1**  $\text{d}$ irt + gravel

#### **Glowstone (1x)** 4x Glowstonestaub **glowstone**

glowstone\_dust

**Glas, gefärbt (8x)** 8x Glas + 1x Farbstoff **stained\_glass**  $glass + dye$ 

**Glasscheibe (16x)** 6x Glas **glass\_pane** glass

# **Glasscheibe, gefärbt (16x)**

6x gefärbtes Glas **stained\_glass\_pane** stained glass

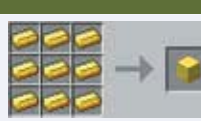

*Ab Version 1.10:* 9x Knochenmehl/Netherwarzen **bone\_block/nether\_ wart\_block** dye\*15/nether\_wart

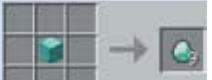

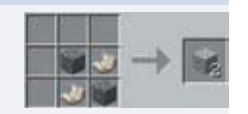

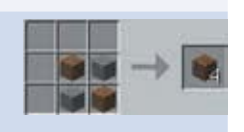

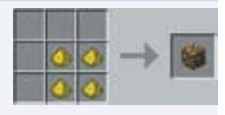

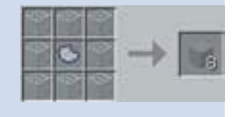

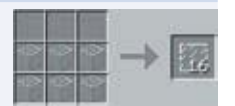

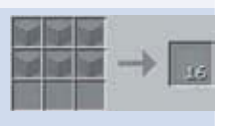

#### **Baustoffe**

**Granit (1x)**  $1x$  Diorit  $+1x$  Netherquarz **stone\*1** stone $*3 +$  quartz

**Magmablock (1x)** V 1.10

4x Magmacreme **magma**

magma\_cream

**Quarzsäule (2x)** 2x Quarzblöcke **quartz\_block\*2** quartz\_block

**Polierter Andesit/Diorit/ Granit (4x)** 4x Andesit/Diorit/Granit **stone\*6/stone\*3/stone\*2**

**Prismarin (1x)** 4x Prismarinscherbe **prismarine** prismarine\_shard

**Prismarinziegel (1x)** 9x Prismarinscherbe **prismarine\*1** prismarine\_shard

**Prismarin, dunkel (1x)**

8x Prismarinscherbe  $+$  1x **Tintenbeutel prismarine\*2**  prismarine\_shard + dye

**Rüstungsständer (1x)** 6x Stöcke + 1x Steinstufe **armor\_stand**  $stick + stone$  slab

**Roter Netherziegel (1x)** 2x Netherwarzen + 2x Nether-

ziegel V 1.10 **red\_nether\_brick** nether wart + nether brick

**Sandstein (1x)** 4x Sand **sandstone** sand

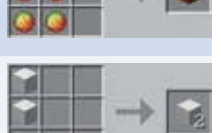

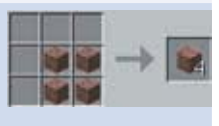

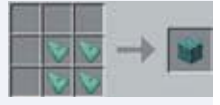

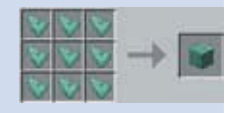

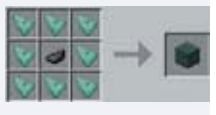

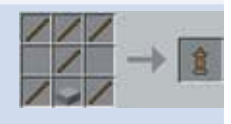

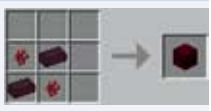

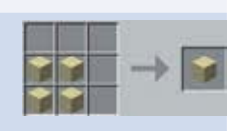

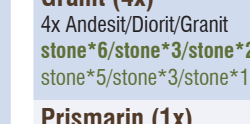

#### **Baustoffe**

**Schleimball (9x)** 1x Schleimblock **slime\_ball** slime\_block

**Schleimblock (1x)** 9x Schleimball **slime\_block** slime\_ball

**Schneeblock (1x)** 4x Schneeball **snow\_layer** snowball

**Seelaterne (1x)** 5x Prismarinkristalle  $+4x$ Prismarinscherbe **sea\_lantern**

**Steinziegel (4x)**

**Stein, bemoost (1x)** 1x Bruchstein/Steinziegel +

**mossy\_cobblestone/stone-**

**Stein, gemeißelt (1x)** 2x Sandsteinstufe/Steinziegel-

stufe/Quarzstufe

**quartz\_block**

stone\_slab\*7

rine\_shard

4x Stein **stonebrick** stone

1x Ranken

**brick\*2**

prismarine\_crystals + prisma-

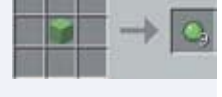

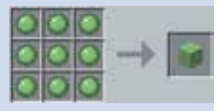

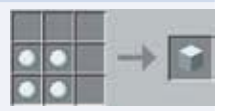

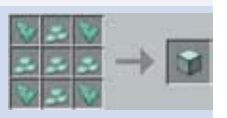

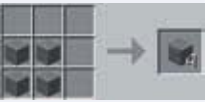

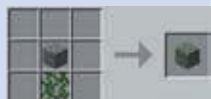

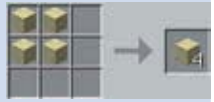

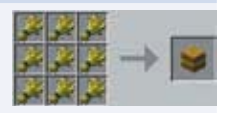

#### **Baustoffe**

#### **Stufe (6x)**

3x Stein/Bruchstein/Ziegelsteine/Netherziegel/Steinziegel/ Sandstein/Quarzblock/Holzbretter

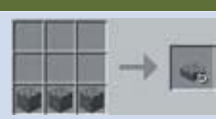

**stone\_/wooden\_slab**

stone/cobblestone/brick\_ block/nether\_brick/stonebrick/ sandstone/quartz\_block/planks

## **Ton (1x)**

4x Ton **clay** clay\_ball

# **Treppe (4x)**

6x Bruchstein/Ziegelsteine/ Steinziegel/Sandstein/Netherziegel/Quarzblock/Holzbretter **stairs**

cobblestone/brick\_block/ stonebrick/sandstone/nether brick/quartz\_block/planks

**Wolle, weiß (1x)** 4x Faden **wool** string

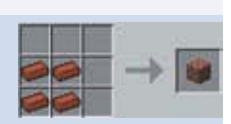

#### **Werkzeuge**

**Angel (1x)** 3x Stock + 2x Fäden **fishing\_rod** stick + string

**Amboss (1x)**  $4x$  Eisenbarren + 3x Eisenblock **anvil**  $iron$  ingot + iron block

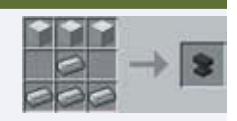

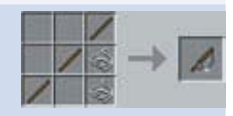

4x Ziegel, Netherziegel **brick\_block/nether\_brick** brick/nether\_brick

**Ziegel (1x)**

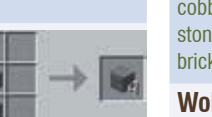

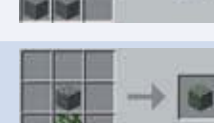

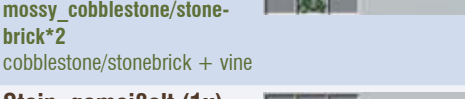

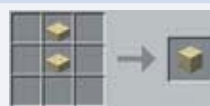

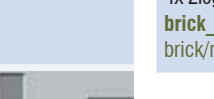

**sandstone\*1/stonebrick\*3/** stone\_slab/stone\_slab\*5/

**Sandstein, glatt (4x)** 4x Sandstein **sandstone\*2** sandstone

**Strohballen (1x)** 9x Weizen **hay\_block** wheat